# Verständnis von SSCOP-Nachrichten auf Router ATM-Schnittstellen  $\overline{\phantom{a}}$

### Inhalt

[Einführung](#page-0-0) [Voraussetzungen](#page-1-0) [Anforderungen](#page-1-1) [Verwendete Komponenten](#page-1-2) [Konventionen](#page-1-3) [QSAAL Protocol Stack](#page-1-4) [Was ist SSCOP?](#page-3-0) [Erläuterungen zum SSCOP-Trailer](#page-3-1) [SSCOP-Nachrichten oder PDUs](#page-4-0) [SSCOP-Timer](#page-7-0) [SSCOP-Sequenznummern](#page-8-0) [Beispielausgabe für Debugging](#page-11-0) [Zugehörige Informationen](#page-13-0)

## <span id="page-0-0"></span>**Einführung**

Ein Protokoll wird im Allgemeinen als Regeln für die Kommunikation zwischen zwei Geräten definiert. Ein Signalisierungsprotokoll definiert die Kommunikationsregeln zwischen zwei ATM-Schnittstellen, die Signalisierungsnachrichten zum Erstellen von On-Demand- oder Switched Virtual Circuits (SVCs) verwenden, um Benutzerdaten zu übertragen. ATM-Schnittstellen unterstützen einen Signalisierungsprotokollstapel, der "Benutzer"-Signalisierungsnachrichten aus dem Protokoll User-Network Interface (UNI) Q.2931 und eine spezielle Signaling ATM Adaptive Layer (SAAL) umfasst. Das SAAL besteht aus dem Service-Specific Connection-Oriented Protocol (SSCOP) und der Service-Specific Koordination Function (SSCF).

Offensichtlich führt die ATM-Signalisierung viele Akronyme ein, die zusammen SSCOP kompliziert erscheinen lassen, wenn es wirklich eine einfache Aufgabe ausführt - die Übertragung von Signalisierungsnachrichten über die UNI hinweg.

Ein Verständnis von SSCOP kann ein wichtiges Tool zur Fehlerbehebung sein, wenn der Grund für unerwartete LAN Emulation (LANE)-Clientstatusänderungen untersucht wird. Wenn solche Änderungen auftreten, druckt der Router die folgenden Meldungen in das Protokoll aus.

Hinweis: Die folgenden Ausgabezeilen erscheinen aufgrund von Platzbeschränkungen auf mehreren Zeilen.

Aug 25 18:32:59.981 MEST: %LANE-5-UPDOWN: ATM0.39 elan admin: LE Client changed state to down

Dieses Dokument enthält eine einfache Theorie zu SSCOP. Er verwendet einfache Tabellen, um SSCOP-Protokolldateneinheiten (Protocol Data Units, PDUs), Sequenznummern und Statusvariablen zu beschreiben. Anschließend wird die Ausgabe des Befehls debug sscop events dargestellt, um zu veranschaulichen, wie die PDUs, Zahlen und Variablen auf den Cisco Routern angezeigt werden.

Hinweis: Der Schwerpunkt dieses Dokuments liegt auf Cisco Routern, die als Benutzerseite einer UNI fungieren. In diesem Dokument wird die NNI-Signalisierung (Network-to-Network Interface) nicht behandelt.

### <span id="page-1-0"></span>Voraussetzungen

#### <span id="page-1-1"></span>Anforderungen

Für dieses Dokument bestehen keine speziellen Anforderungen.

#### <span id="page-1-2"></span>Verwendete Komponenten

Dieses Dokument ist nicht auf bestimmte Software- und Hardwareversionen beschränkt.

#### <span id="page-1-3"></span>Konventionen

Weitere Informationen zu Dokumentkonventionen finden Sie in den [Cisco Technical Tips](//www.cisco.com/en/US/tech/tk801/tk36/technologies_tech_note09186a0080121ac5.shtml) [Conventions.](//www.cisco.com/en/US/tech/tk801/tk36/technologies_tech_note09186a0080121ac5.shtml)

### <span id="page-1-4"></span>QSAAL Protocol Stack

ATM ist sowohl ein Protokoll- als auch ein Protokollstapel. Es ist wichtig, die folgende Abbildung zu berücksichtigen und zu beachten, wie drei Protokoll-Stacks parallel auf einer ATM-Schnittstelle arbeiten, die Signalisierung und Netzwerkmanagement unterstützt. Jeder Protokoll-Stack bietet eine andere Funktion als der erfolgreiche Betrieb der Schnittstelle.

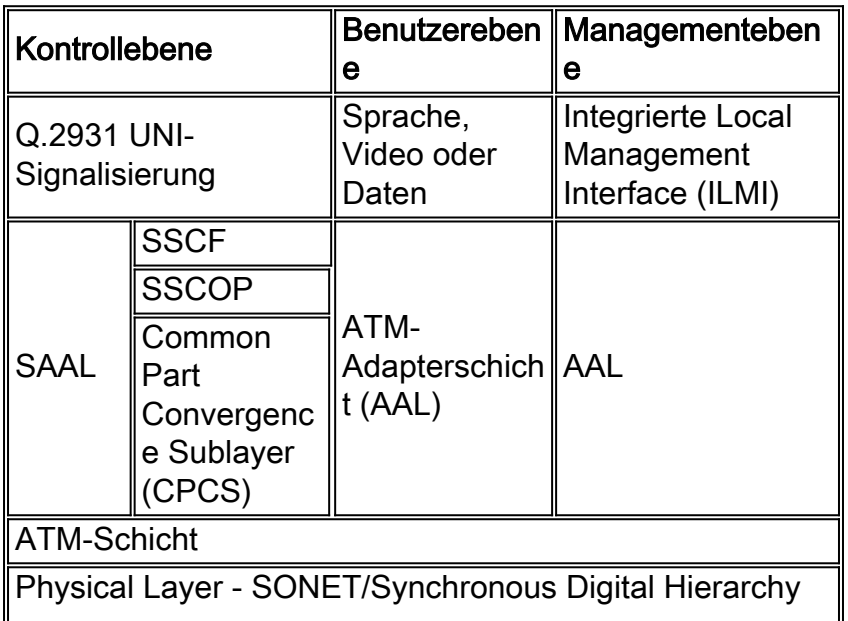

(SDH), DS3, E3, T1 usw.

Auf der Benutzerebene ist AAL5 die häufigste Variante, die einen 8-Byte-Trailer bereitstellt. Die SAAL stellt eine Variante von AAL5 dar. Der Unterschied besteht in einer servicespezifischen Konvergenz-Subschicht (SSCS), die aus SSCOP und SSCF besteht. Dieses Diagramm zeigt diese Ebenen:

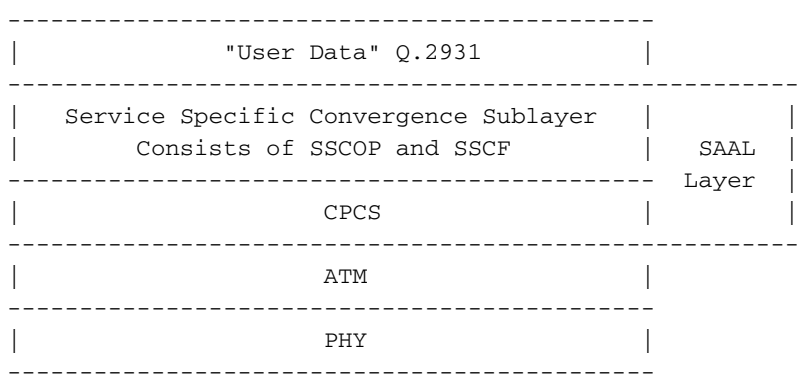

ATM-Schnittstellen übertragen Signalisierungsnachrichten "Out-of-Band" oder außerhalb der Bandbreite der regulären Datenverbindung. Sie verwenden eine dedizierte permanente virtuelle Verbindung (PVC), die mit einem speziellen Kapselungstyp Q.2931 SAAL (QSAAL) konfiguriert ist.

Geben Sie den Befehl pvc vpi/vci auf einer ATM-Router-Schnittstelle ein, um QSAAL PVC zu konfigurieren.

```
7500-3.4(config)# interface atm 3/0
7500-3.4(config-if)# pvc 0/5 ?
  ilmi Configure the management PVC for this interface
  qsaal Configure the signaling PVC for this interface
  <cr> 7500-3.4(config-if)# pvc 0/5 qsaal
```
Cisco ATM-Switches sind für jede Schnittstelle mit QSAAL PVC vorkonfiguriert. Geben Sie den Befehl show atm vc interface atm ein, um diese Standardkonfiguration zu bestätigen.

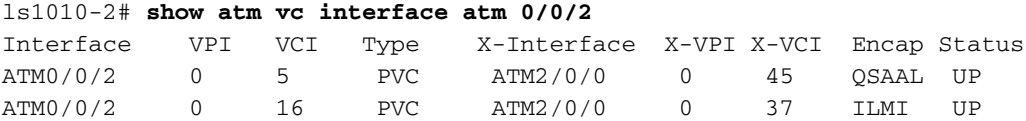

SSCOP ist in mehreren Empfehlungen der International Telecommunication Union Telecommunication Standardization Sector (ITU-T) definiert. Die Q.2110-Empfehlung enthält Informationen, die für die Behebung von SSCOP-bezogenen Problemen an ATM-Routerschnittstellen am relevantesten sind.

- [Q.2100](http://www.itu.int) : Definiert die Struktur von SAAL.
- [Q.2110](http://www.itu.int) : Definiert SSCOP als Protokolleinheit.
- [Q.2130](http://www.itu.int) : Definiert das SSCF für UNI-Schnittstellen.
- [Q.2140](http://www.itu.int) : Definiert das SSCF für NNI-Schnittstellen.
- [I.363](http://www.itu.int) : Definiert das CPCS.

Hinweis: UNI- und NNI-Schnittstellen verwenden unterschiedliche Versionen von SSCF. NNI wird in diesem Dokument nicht behandelt.

## <span id="page-3-0"></span>Was ist SSCOP?

SSCOP ist ein Transportprotokoll, das die garantierte sequenzweise Übermittlung von Nachrichten an die Signalisierungsprotokolle ermöglicht, die sich darüber im Signalisierungsprotokollstapel befinden. SSCOP führt außerdem eine Flusskontrolle, Fehlerberichte an die Verwaltungsebene und eine Keepalive-Funktion durch.

In dieser Tabelle werden die vielen wichtigen Funktionen beschrieben, die SSCOP für ATM-Schnittstellen bietet:

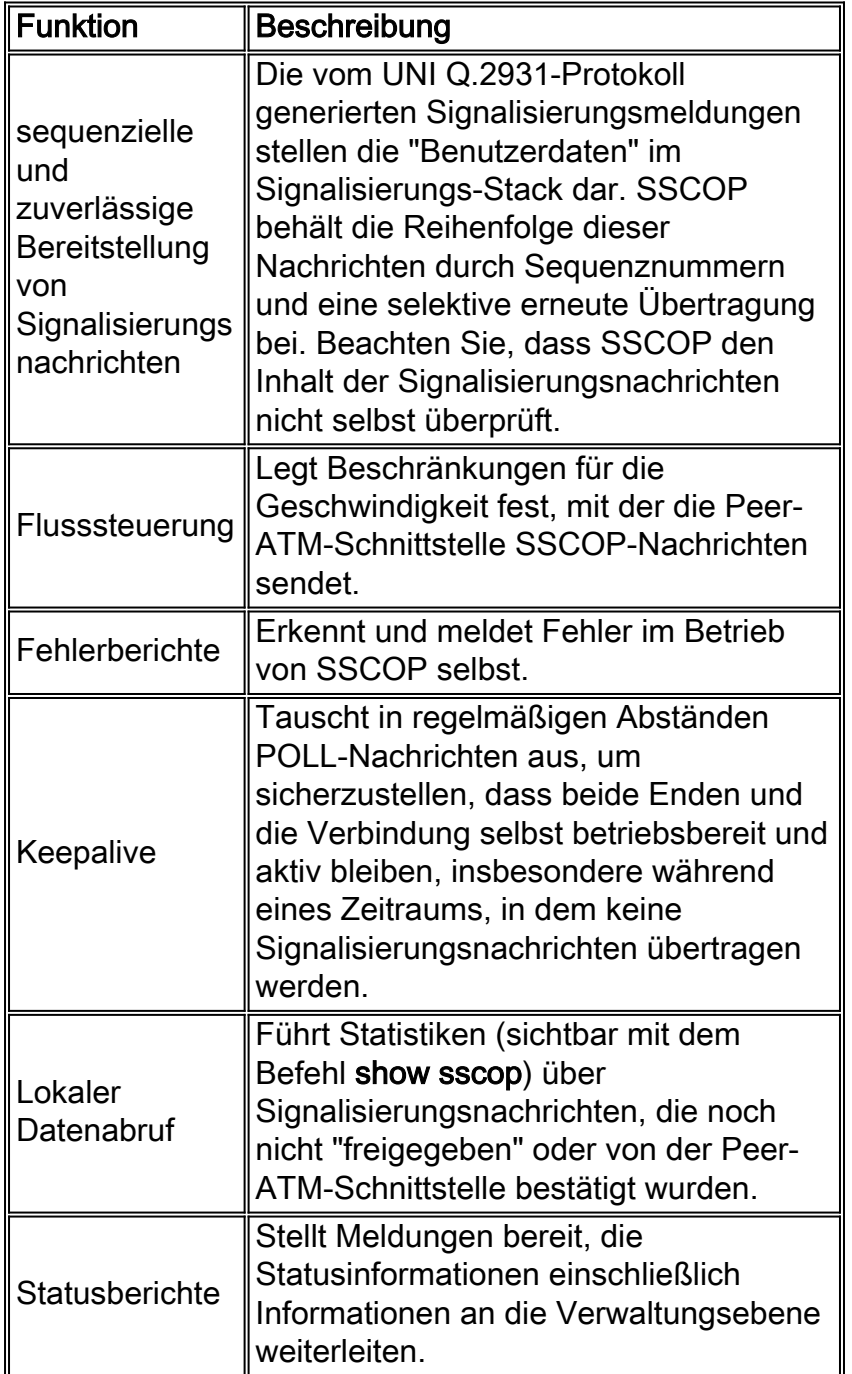

### <span id="page-3-1"></span>Erläuterungen zum SSCOP-Trailer

ATM UNI-Schnittstellen verwenden Q.2931 als Signalisierungsprotokoll. SSCOP pads die Q.2931- Nachrichten auf ein Vielfaches von 4 Byte und fügt einen Trailer mit SSCOP-spezifischen

Informationen an, der immer ein Vielfaches von 4 Byte ist.

+------------------------------------------------+ | Q.2931 Signalling Messages | SSCOP Trailer | +---------------------------------------------------------------+ | AAL5 CPCS Service Data Unit (SDU) | AAL5 Trailer | +---------------------------------------------------------------+

Der Inhalt des SSCOP-Trailer variiert je nach PDU-Typ, der im nächsten Abschnitt beschrieben wird: [SSCOP-Nachrichten oder PDUs.](#page-4-0) Dieses Diagramm zeigt das Format des SSCOP-Trailers für eine POLL PDU:

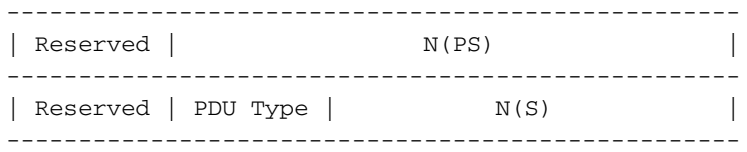

### <span id="page-4-0"></span>SSCOP-Nachrichten oder PDUs

SSCOP verwendet 15 Meldungstypen bzw. PDUs, um die zahlreichen Funktionen auszuführen. Der Befehl show sscop enthält Statistiken zur Anzahl der gesendeten und empfangenen PDUs. In dieser Beispielausgabe hat die ATM-Schnittstelle 3/0 11 PDUs gesendet und empfangen, darunter 8 POLL PDUs und 1 BEGIN PDU:

```
7500# show sscop atm 3/0
SSCOP details for interface ATM3/0
   Current State = Active, Uni version = 4.0
   [output omitted]
   Statistics -
     Pdu's Sent = 11, Pdu's Received = 11, Pdu's Ignored = 0
     Begin = 1/1, Begin Ack = 1/1, Begin Reject = 0/0End = 1/0, End Ack = 0/1Resync = 0/0, Resync Ack = 0/0 Sequenced Data = 0/0, Sequenced Poll Data = 0/0
     Poll = 8/8, Stat = 8/8, Unsolicited Stat = 0/0Unassured Data = 0/0, Mgmt Data = 0/0, Unknown Pdu's = 0
      Error Recovery/Ack = 0/0, lack of credit 0
```
In dieser Tabelle werden die SSCOP-Meldungen nach der Funktion gruppiert:

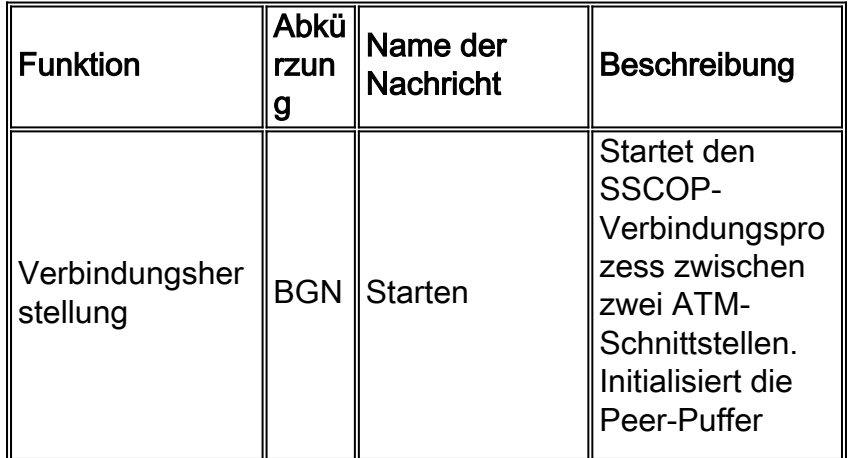

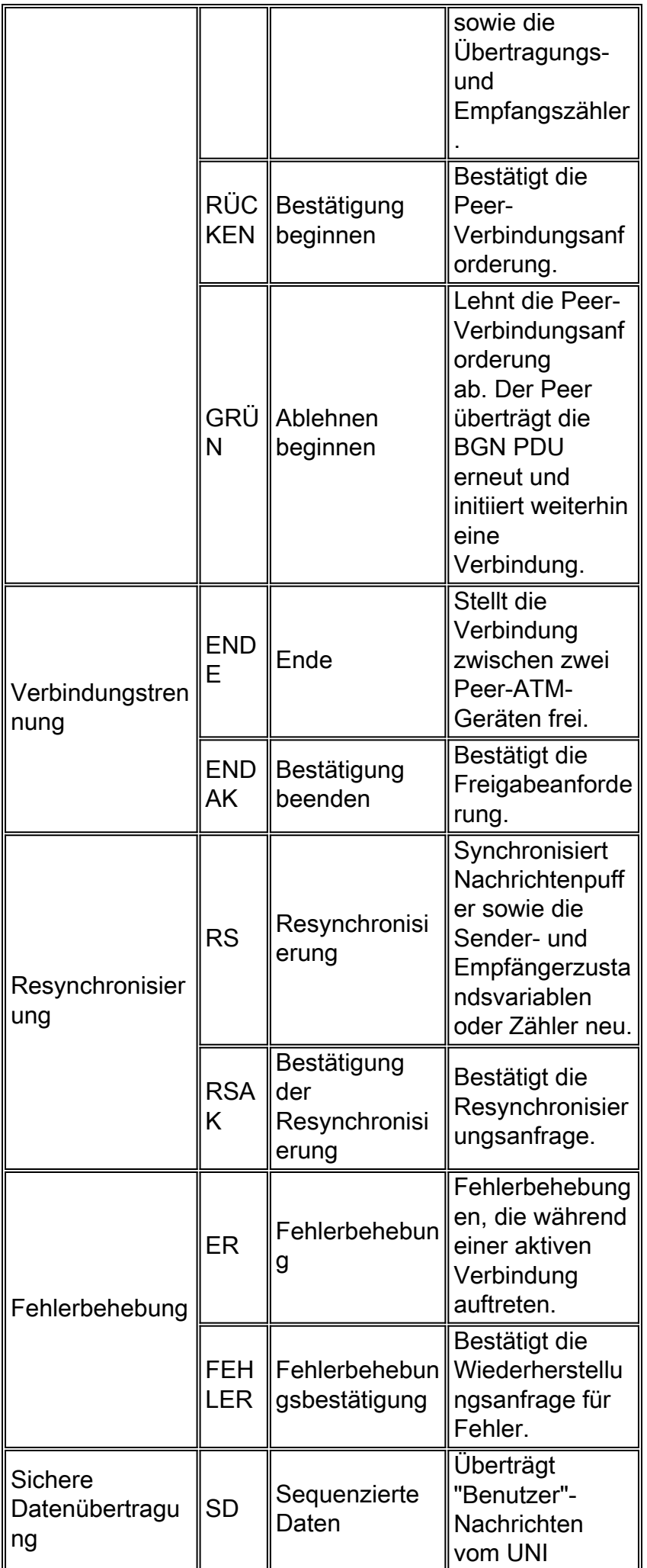

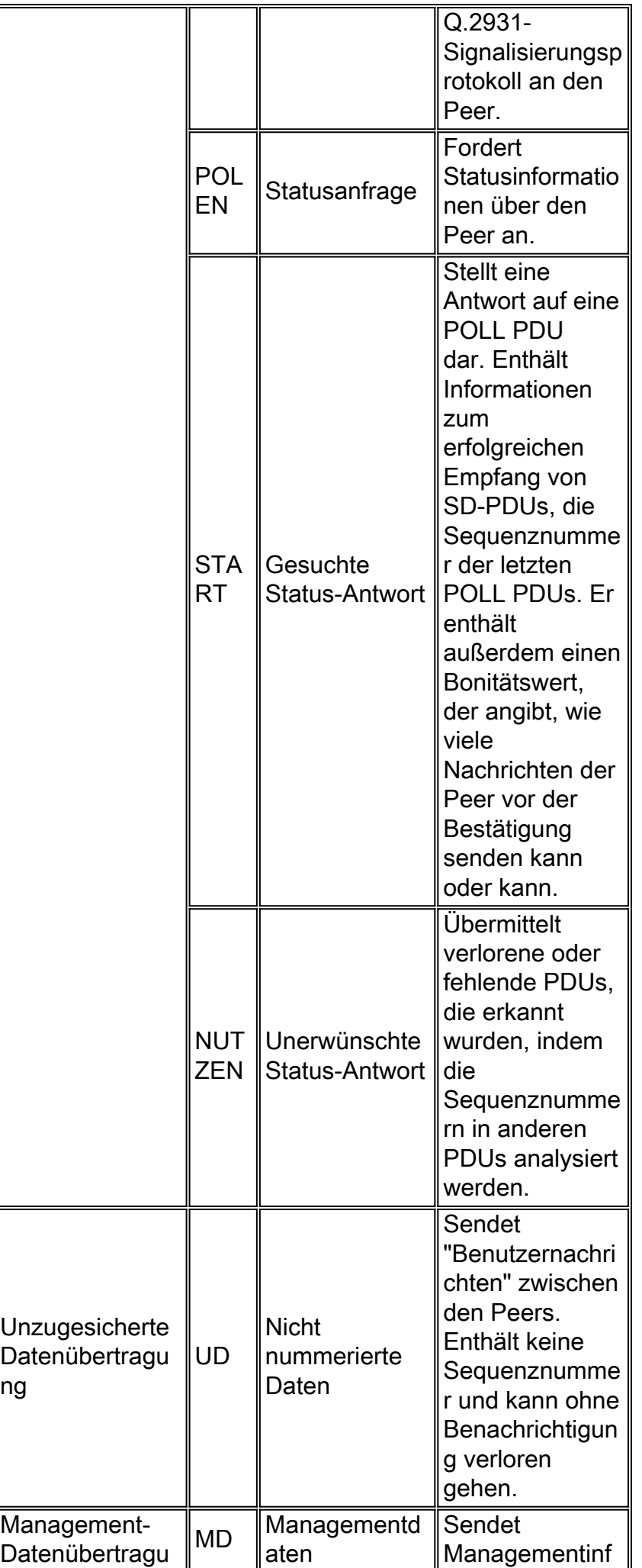

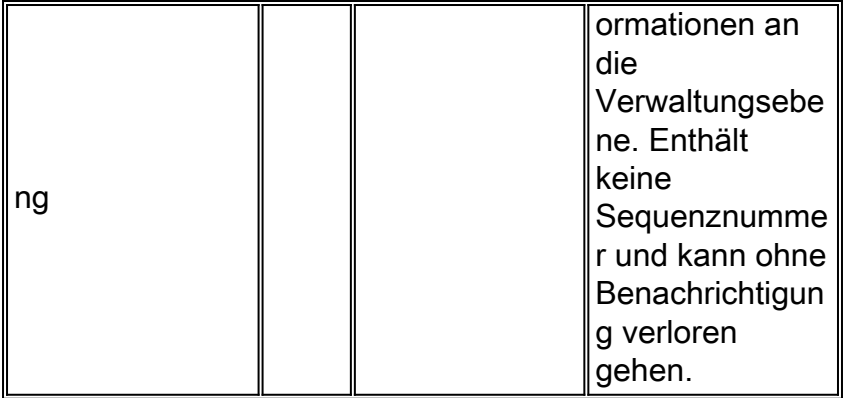

Hinweis: Die ITU-T Q.2110-Empfehlung definiert eine ungültige PDU als PDU, die einen unbekannten PDU-Typcode hat, nicht 32-Bit abgestimmt ist oder nicht die richtige Länge für eine PDU des angegebenen Typs ist.

#### <span id="page-7-0"></span>SSCOP-Timer

SSCOP folgt einem Statuscomputer, in dem das Protokoll selbst mehrere Zustände durchläuft, bevor es aktiv wird. Ein Satz von fünf Timern steuert (teilweise), wenn SSCOP in einen anderen Zustand wechselt. Geben Sie den Befehl sscop im Schnittstellenkonfigurationsmodus aus, um diese Timer anzuzeigen.

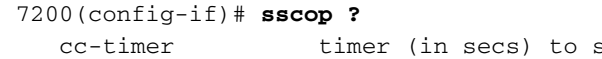

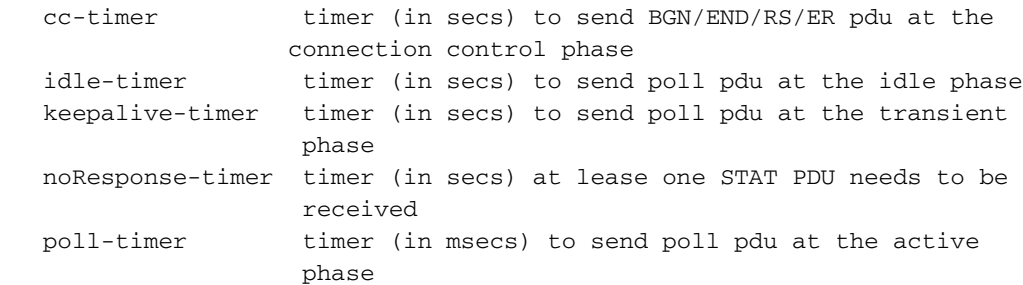

In dieser Tabelle werden die fünf SSCOP-Timer beschrieben:

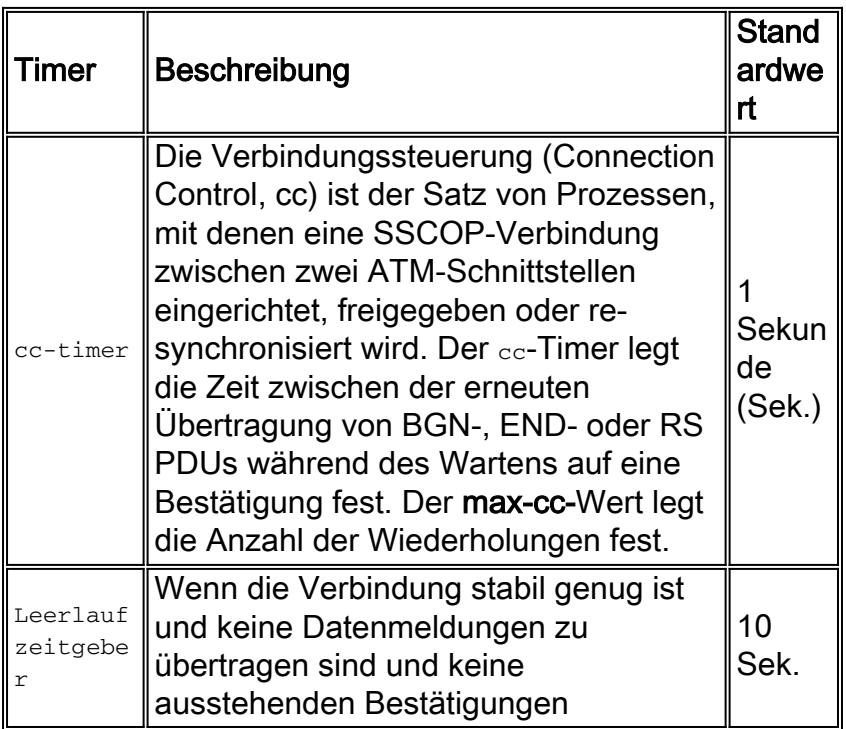

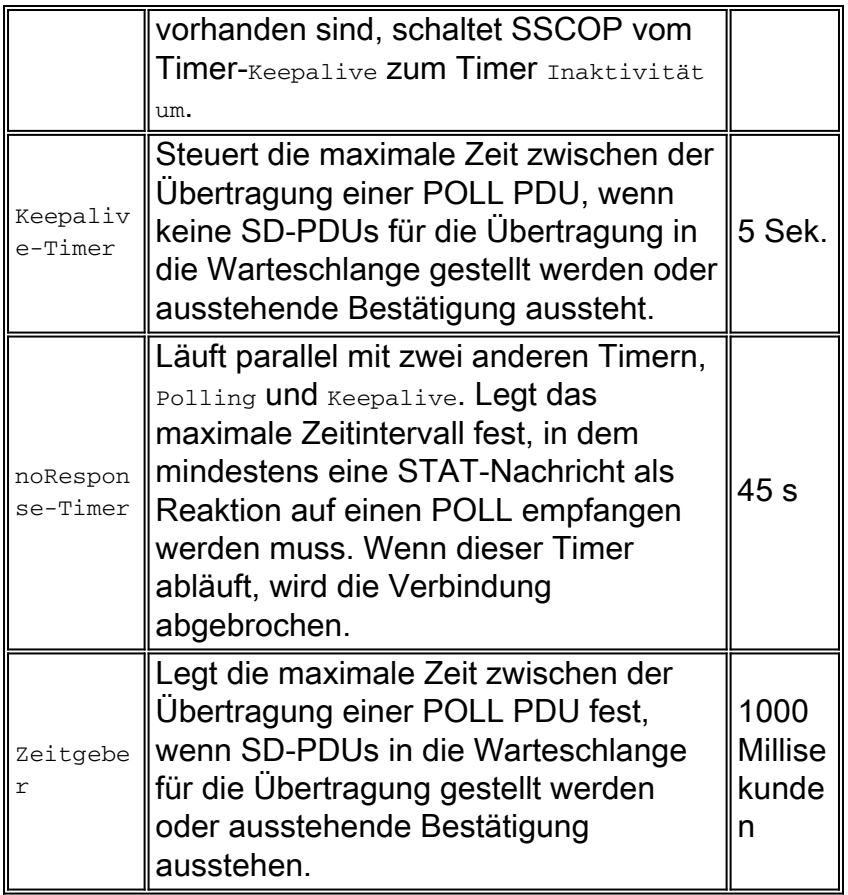

Geben Sie den Befehl show sscop atm ein, um die Standardwerte der SSCOP-Timer anzuzeigen.

```
7500# show sscop atm 3/0
SSCOP details for interface ATM3/0
   Current State = Idle, Uni version = 4.0
   Send Sequence Number: Current = 0, Maximum = 30
   Send Sequence Number Acked = 0
   Rcv Sequence Number: Lower Edge = 0, Upper Edge = 0, Max = 30
   Poll Sequence Number = 0, Poll Ack Sequence Number = 1
  Vt(Pd) = 0 Vt(Sq) = 0 Timer_IDLE = 10 - Inactive
   Timer_CC = 1 - Inactive
   Timer_POLL = 1000 - Inactive
   Timer_KEEPALIVE = 5 - Inactive
    Timer_NO-RESPONSE = 45 - Inactive
   Current Retry Count = 0, Maximum Retry Count = 10
     !--- Output suppressed.
```
#### <span id="page-8-0"></span>SSCOP-Sequenznummern

Der SSCOP-Prozess auf einer ATM-Schnittstelle verfolgt zwei Gruppen von Sequenznummern oder Statusvariablen und ordnet diese Werte dann den Feldern in den tatsächlichen PDUs zu. Insbesondere SD-PDUs und POLL-PDUs sind sequenziell und unabhängig nummeriert. Der Sender und der Empfänger behalten die Sequenznummern als Statusvariablen bei. Diese Variablen werden dann den tatsächlichen Parametern oder Feldern in den SSCOP PDUs zugeordnet. Der Befehl show sscop zeigt die aktuellen Werte der Sequenznummern an.

```
 Send Sequence Number: Current = 79, Maximum = 109
 Send Sequence Number Acked = 79
 Rcv Sequence Number: Lower Edge = 93, Upper Edge = 93, Max = 123
 Poll Sequence Number = 32597, Poll Ack Sequence Number = 32597
Vt(Pd) = 0 Vt(Sq) = 1 Timer_IDLE = 10 - Active
 !--- Output suppressed.
```
In den folgenden Abschnitten werden die Zustandsvariablen und die tatsächlichen PDU-Nummern beschrieben.

#### Zustandsvariablen am Sender

Eine ATM-Schnittstelle behält eine Reihe von Transmit-Side-Statusvariablen bei, die mit VT beginnen.

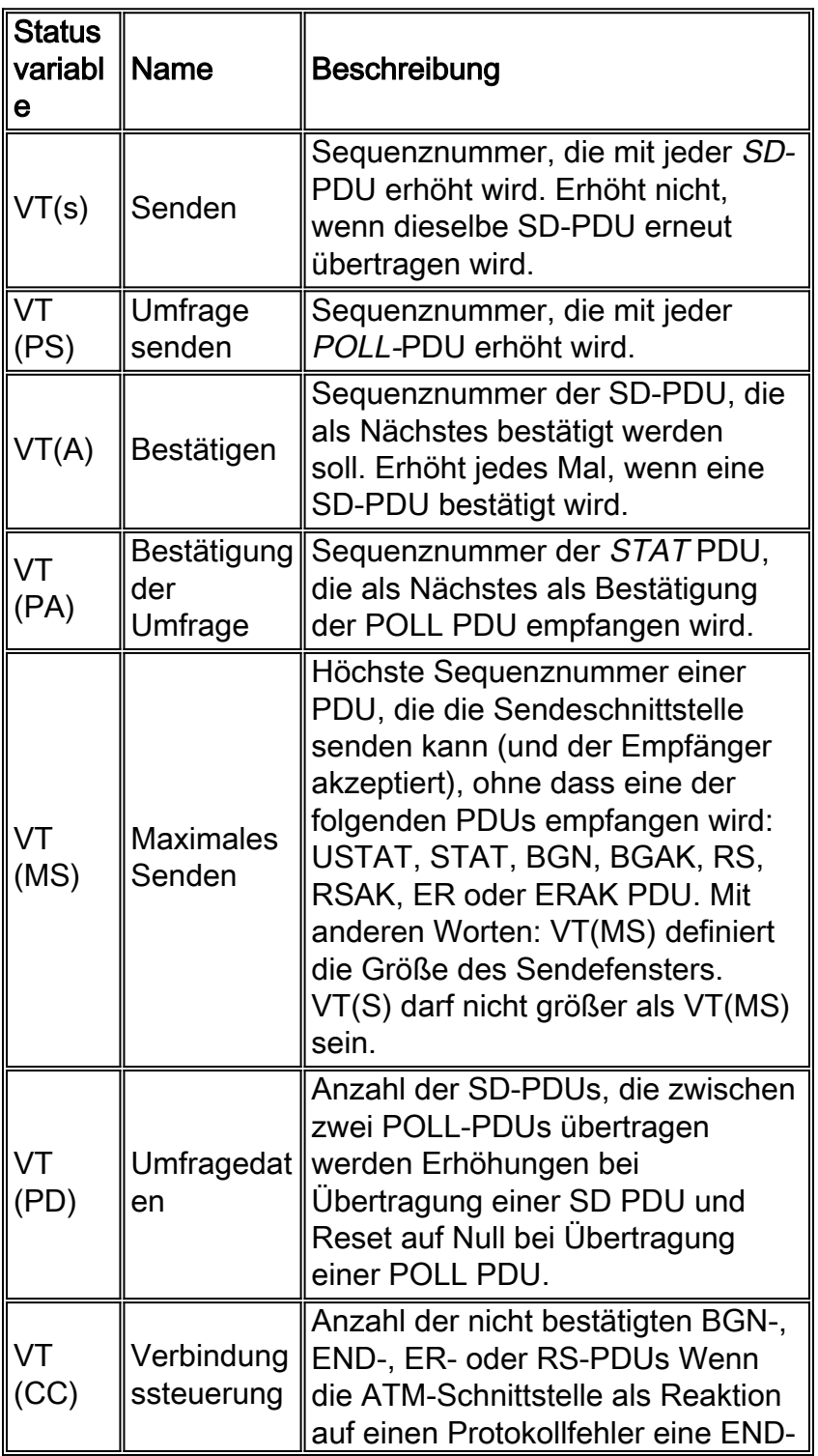

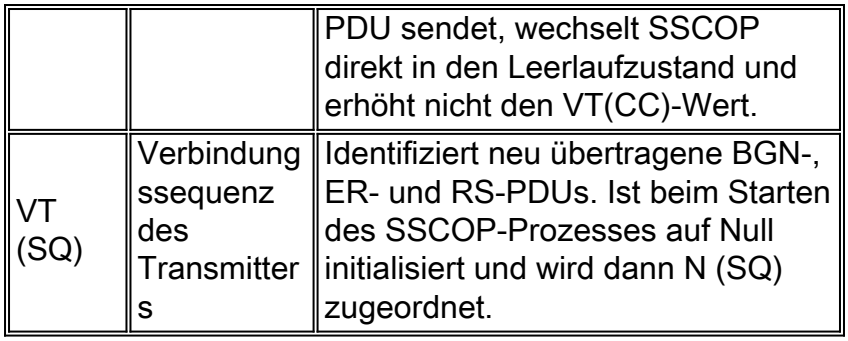

#### Zustandsvariablen am Receiver

Eine ATM-Schnittstelle behält eine Reihe von Empfangs-Side-Statusvariablen bei, die mit VR beginnen.

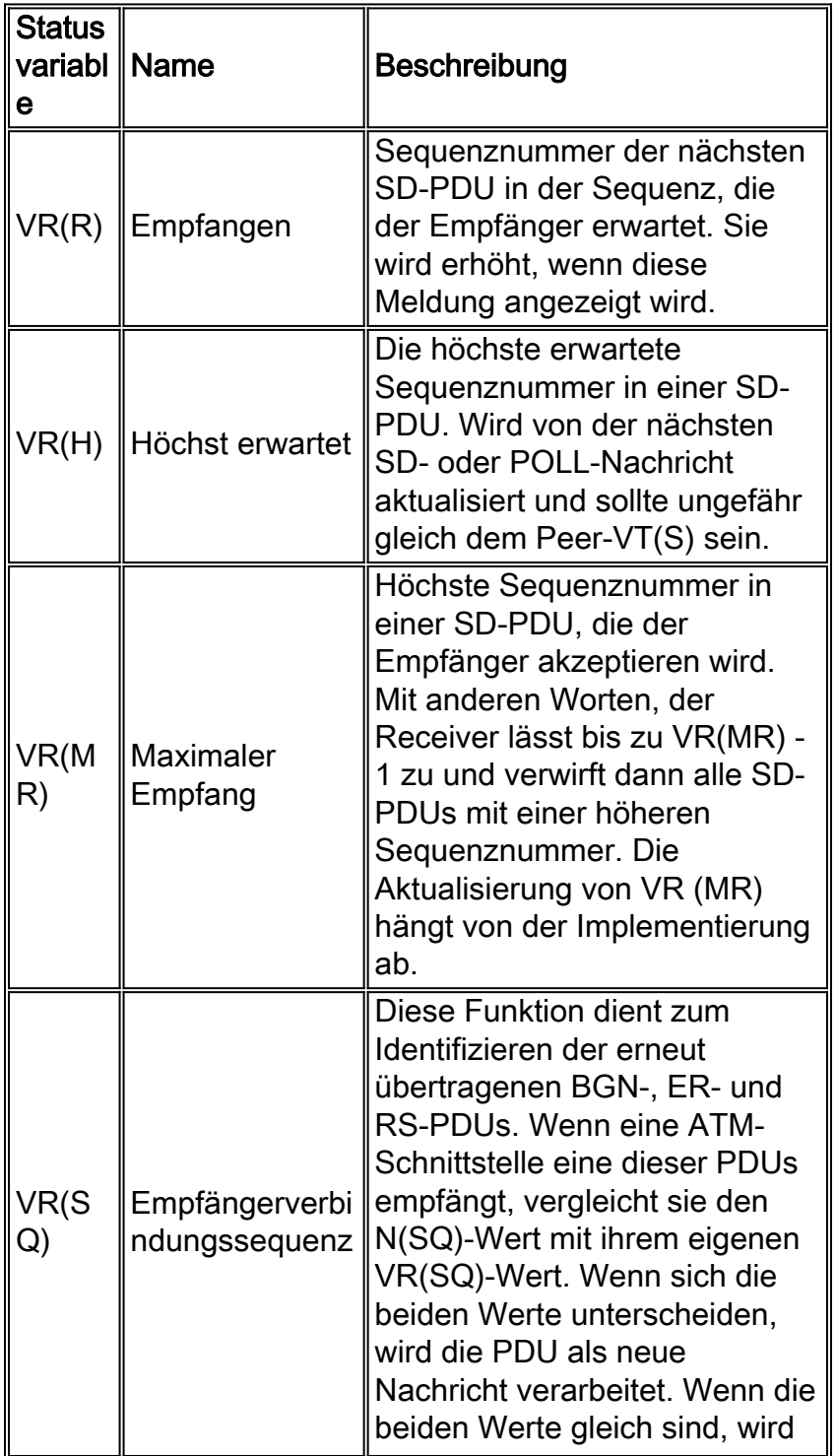

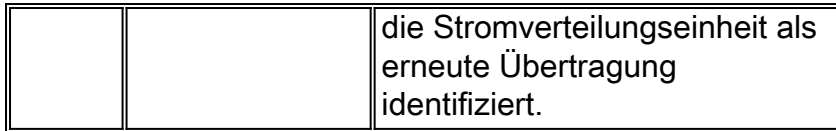

#### In PDU-Parameter übersetzte Statusvariablen

Receive- und Transmit-State-Variablen werden übersetzt oder in tatsächliche PDU-Parameter mit leicht unterschiedlichen Namen zugeordnet. Diese Tabelle zeigt die PDU-Parameter und die Statusvariable, von der sie abgeleitet werden:

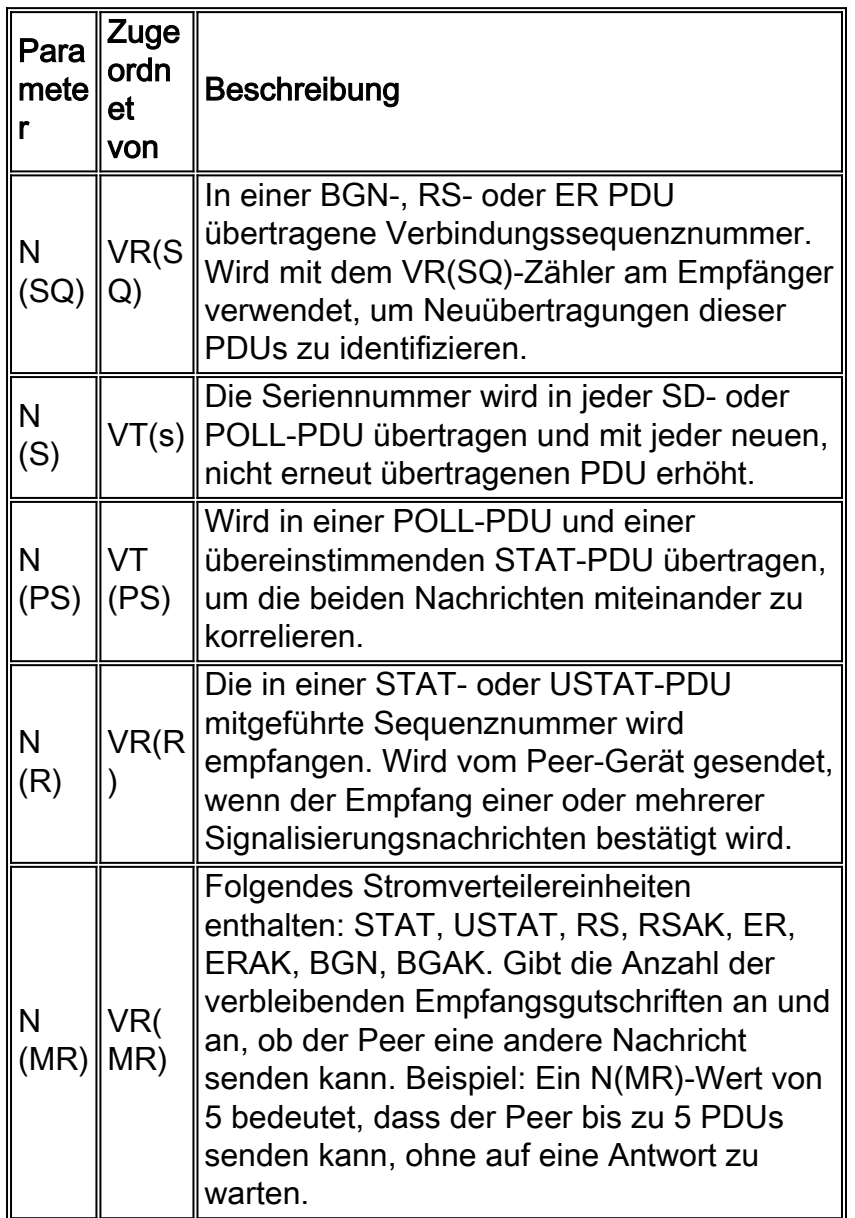

### <span id="page-11-0"></span>Beispielausgabe für Debugging

Die folgende Ausgabe wurde durch Ausgabe des Befehls debug sscop event atm 3/0 auf einem Router der Serie 7500 mit PA-A3 generiert. Die blauen Kommentare werden verwendet, um die Debug-Ausgabe zu interpretieren.

\*Mar  $21$  03:18:43.440: SSCOP(ATM3/0): receive window in Begin Pdu = 30 \*Mar 21  $03:18:43.440$ : SSCOP(ATM3/0): o Begin Ack pdu, Idle state, rcv window  $v(mr) = 30$ *!--- A BEGIN PDU is received by the router, which responds with a BEGIN ACK PDU. !--- The window size V(MR) is initialized to 30.* \*Mar 21 03:18:43.440: SSCOP(ATM3/0): state changed from Idle to Active \*Mar 21 03:18:47.968: SSCOP(ATM3/0): o Poll pdu, state = Active,  $n(s) = 0$ ,  $n(ps) = 1$  \*Mar 21 03:18:47.968: SSCOP(ATM3/0): i Stat pdu, Active state, length = 12 \*Mar 21 03:18:47.968: SSCOP(ATM3/0): Rcv Stat in Active State \*Mar 21 03:18:47.968: SSCOP(ATM3/0): processStatPdu: ps 1, nmr 30, nr 0 \*Mar 21 03:18:47.968: SSCOP(ATM3/0): processStatPdu: vtPa 1, vps 1 \*Mar 21 03:18:47.968: SSCOP(ATM3/0): processStatPdu: vta 0, vts 0 \*Mar 21 03:18:47.968: SSCOP(ATM3/0): processStatPdu: listCount = 0 - normal *!--- This is the first outbound POLL PDU and inbound STAT PDU.* \*Mar 21 03:18:48.040: SSCOP(ATM3/0): \* Poll pdu, ns = 0, nps = 1 \*Mar 21 03:18:48.040: SSCOP(ATM3/0): o Stat pdu, n(r) = 0, n(mr) = 30, n(ps) = 1 *!--- The "\*" indicates an inbound POLL PDU from the attached ATM switch. !--- The router responds with an outbound STAT PDU.* \*Mar 21 03:18:57.292: SSCOP(ATM3/0): o Poll pdu, state = Active, n(s) = 0, n(ps) = 2 \*Mar 21 03:18:57.292: SSCOP(ATM3/0): i Stat pdu, Active state, length = 12 \*Mar 21 03:18:57.292: SSCOP(ATM3/0): Rcv Stat in Active State \*Mar 21 03:18:57.292: SSCOP(ATM3/0): processStatPdu: ps 2, nmr 30, nr 0 \*Mar 21 03:18:57.292: SSCOP(ATM3/0): processStatPdu: vtPa 1, vps 2 \*Mar 21 03:18:57.292: SSCOP(ATM3/0): processStatPdu: vta 0, vts 0 \*Mar 21 03:18:57.292: SSCOP(ATM3/0): processStatPdu: listCount = 0 - normal *!--- This is the second outbound POLL PDU and inbound STAT PDU. N(PS) and V(PS) !--- increment to 2.* \*Mar 21 03:18:58.004: SSCOP(ATM3/0): \* Poll pdu, ns = 0, nps = 2 \*Mar 21 03:18:58.004: SSCOP(ATM3/0): o Stat pdu, n(r) = 0, n(mr) = 30, n(ps) = 2 \*Mar 21  $03:19:06.812$ : SSCOP(ATM3/0): o Poll pdu, state = Active, n(s) = 0, n(ps) = 3 \*Mar 21 03:19:06.812: SSCOP(ATM3/0): i Stat pdu, Active state, length = 12 \*Mar 21 03:19:06.812: SSCOP(ATM3/0): Rcv Stat in Active State \*Mar 21 03:19:06.812: SSCOP(ATM3/0): processStatPdu: ps 3, nmr 30, nr 0 \*Mar 21 03:19:06.812: SSCOP(ATM3/0): processStatPdu: vtPa 2, vps 3 \*Mar 21 03:19:06.812: SSCOP(ATM3/0): processStatPdu: vta 0, vts 0 \*Mar 21 03:19:06.812: SSCOP(ATM3/0): processStatPdu: listCount = 0 - normal \*Mar 21 03:19:07.228: SSCOP(ATM3/0): \* Poll pdu, ns = 0, nps = 3 \*Mar 21 03:19:07.228: SSCOP(ATM3/0): o Stat pdu, n(r) = 0, n(mr) = 30, n(ps) = 3 *!--- This is the third outbound POLL PDU and inbound STAT PDU. N(PS) and V(PS) !--- increment to 3. N(MR) remains at 30. N(S), VT(S), and VT(A) remain at 0 since !--- no sequenced Q.2931 "user" data is being transmitted.*

Die Debug-Ausgabe erfasst SSCOP-Nachrichten, die während der Verbindungseinrichtung und als Teil des Keepalive-Mechanismus gesendet werden. Eine gleichzeitige Erfassung des Befehls show sscop atm während der Ausführung der debug-Befehle zeigt inkrementelle Werte für Pdus Sent **und** Pdus Received **SOWIE für** Polll und Stat.

```
7500# show sscop atm 3/0
SSCOP details for interface ATM3/0
```

```
 Current State = Active, Uni version = 4.0
 Send Sequence Number: Current = 0, Maximum = 30
 Send Sequence Number Acked = 0
Rcv Sequence Number: Lower Edge = 0, Upper Edge = 0, Max = 30
 Poll Sequence Number = 6, Poll Ack Sequence Number = 6
Vt(Pd) = 0 Vt(Sa) = 1 Timer_IDLE = 10 - Active
 Timer_CC = 1 - Inactive
 Timer_POLL = 1000 - Inactive
 Timer_KEEPALIVE = 5 - Inactive
 Timer_NO-RESPONSE = 45 - Inactive
 Current Retry Count = 0, Maximum Retry Count = 10
AckQ count = 0, RcvQ count = 0, TxQ count = 0AckQ HWM = 0, RcvQ HWM = 0, TxQ HWM = 0 Local connections currently pending = 0
 Max local connections allowed pending = 0
 Statistics -
    Pdu's Sent = 9, Pdu's Received = 9, Pdu's Ignored = 0
   Begin = 1/1, Begin ack = 1/1, Begin Reject = 0/0End = 1/0, End Ack = 0/1Resync = 0/0, Resync Ack = 0/0 Sequenced Data = 0/0, Sequenced Poll Data = 0/0
    Poll = 6/6, Stat = 6/6, Unsolicited Stat = 0/0
```
Unassured Data =  $0/0$ , Mgmt Data =  $0/0$ , Unknown Pdu's = 0 Error Recovery/Ack =  $0/0$ , lack of credit 0

#### 7500# **show sscop atm 3/0**

```
SSCOP details for interface ATM3/0
   Current State = Active, Uni version = 4.0
    Send Sequence Number: Current = 0, Maximum = 30
    Send Sequence Number Acked = 0
   Rcv Sequence Number: Lower Edge = 0, Upper Edge = 0, Max = 30
   Poll Sequence Number = 7, Poll Ack Sequence Number = 7
  Vt(Pd) = 0 Vt(Sq) = 1 Timer_IDLE = 10 - Active
   Timer_CC = 1 - Inactive
   Timer_POLL = 1000 - Inactive
   Timer_KEEPALIVE = 5 - Inactive
   Timer_NO-RESPONSE = 45 - Inactive
   Current Retry Count = 0, Maximum Retry Count = 10
  AckQ count = 0, RcvQ count = 0, TxQ count = 0AckO HWM = 0, RcvO HWM = 0, TxO HWM = 0 Local connections currently pending = 0
   Max local connections allowed pending = 0
    Statistics -
     Pdu's Sent = 10, Pdu's Received = 10, Pdu's Ignored = 0
     Begin = 1/1, Begin Ack = 1/1, Begin Reject = 0/0End = 1/0, End Ack = 0/1Resync = 0/0, Resync Ack = 0/0 Sequenced Data = 0/0, Sequenced Poll Data = 0/0
      Poll = 7/7, Stat = 7/7, Unsolicited Stat = 0/0Unassured Data = 0/0, Mgmt Data = 0/0, Unknown Pdu's = 0
      Error Recovery/Ack = 0/0, lack of credit 0
```
#### <span id="page-13-0"></span>Zugehörige Informationen

- **[ITU-T User-Network Interface \(UNI\)-Spezifikation](http://www.itu.int?referring_site=bodynav)**
- [UNI-Spezifikationen des ATM-Forums](http://www.atmforum.com?referring_site=bodynav)
- [Support-Seiten für ATM-Technologie](//www.cisco.com/web/psa/technologies/index.html?c=268435599&referring_site=bodynav)
- [Technischer Support Cisco Systems](//www.cisco.com/cisco/web/support/index.html?referring_site=bodynav)